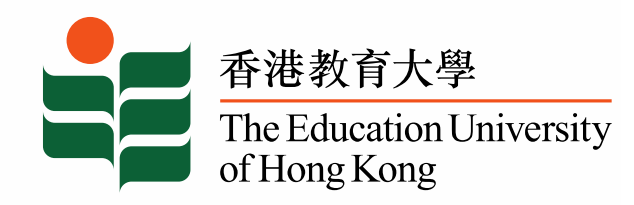

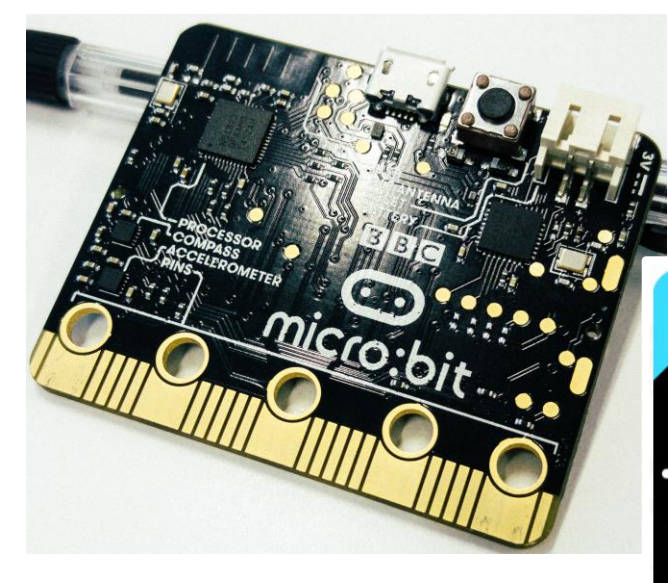

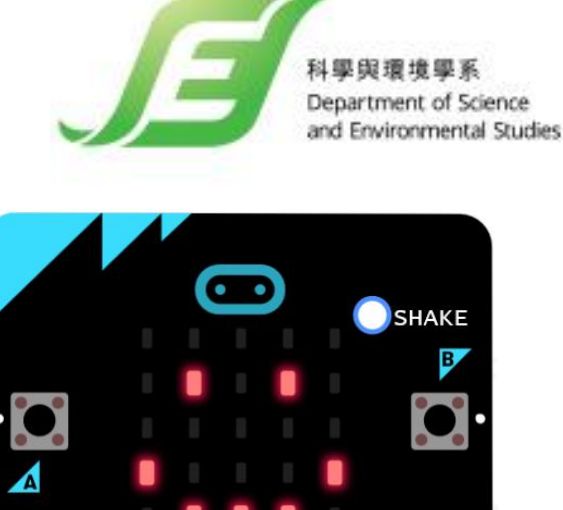

#### **micro:bit 工作坊** 如何進行**網上 micro:bit STEM 學習活動**? 香港教育大學 科學與環境學系 楊志豪博士

QEF Thematic Network – Tertiary *From Self-directed Learning to the Integration of STEM into School-based Curricula of Primary and Secondary Schools*

### micro:bit 工作坊流程

- **BBC micro:bit 簡介**
- **micro:bits 的運用:**
- 1. 以 MakeCode 編程
- 2. 基本操作
- 3. 內置 LED 及音樂方塊
- 4. 控制外置裝置
- 5. micro:bit 內置傳感器
- 6. 以電腦顯示傳感器讀數
- 7. 條件式編碼 if … then … else
- 8. 網上STEM活動: micro:bit classroom

#### micro:bit

- micro:bit 是一由英國 **BBC** 開發設計的微型控制器,用 於**電腦及編程教學**。
- micro:bit 包含
- 1. 2個 控制按鈕 (A及B按鈕)
- 2. 1個 重置按鈕
- 3. 1個 5x5 LED 顯示方陣
- 4. 1個 3軸加速度傳感器
- 5. 1個 3軸磁力儀
- 6. 1組 2.4GHz 無線電模組(用於

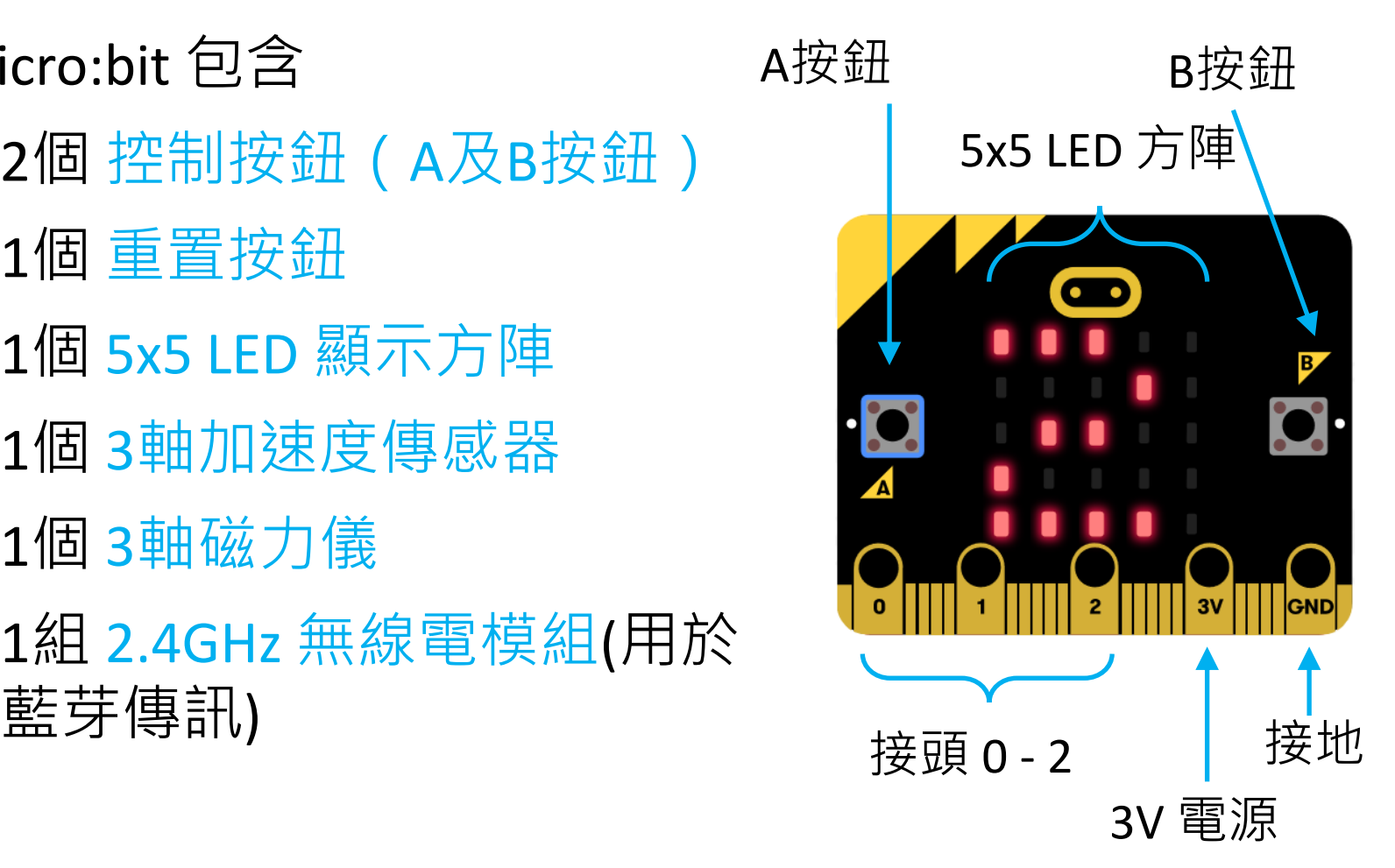

#### 使用 micro:bit 的好處?

- **研究指出** 使用 micro:bits後:
- 1. 90% 學生指出 micro:bit 使他們認識到任何人都可以進行 編程。
- 2. 86% 學生認為 micro:bit 使計算機科學更加有趣。
- 3. 使用micro:bit 後,選修電腦相關科目的女學生增加了 70%。
- 4. 85% 教師認為micro:bit 使學生們更享受學習資訊科技/計 算機科學。
- 5. 使用過micro:bit 的教師中,有一半人對自己作為一名教 師感到更有自信, 特別是部分對教授電腦相關科目缺乏 自信的教師

Reference:

[1] "Creating cool stuff" – Pupils' experience of the BBC micro:bit, Proceedings of the 48th ACM Technical Symposium on Computer Science Education: SIGCSE 2017, Sentance, S., Waite, J., Hodges, S., MacLeod, E., & Yeomans, L. E. (2017) [2] Microbit's website: [http://microbit.org/teach/,](http://microbit.org/teach/) retrieved on 14<sup>th</sup> Sept, 2017

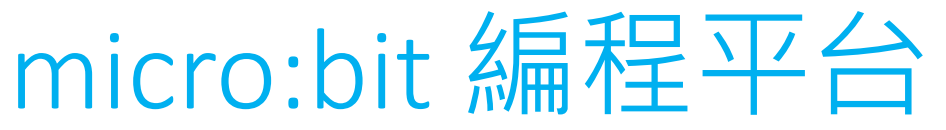

- 要為 micro:bit 進行編程, 我們可以:
- 1. 下載及在電腦上安裝 **MakeCode 線下版**

<https://makecode.microbit.org/offline>

2. 或利用 **MakeCode 線上版**

<https://makecode.microbit.org/>

3. 或在 microbit 的官方網站,亦有以下選項:

#### <https://www.microbit.org/>

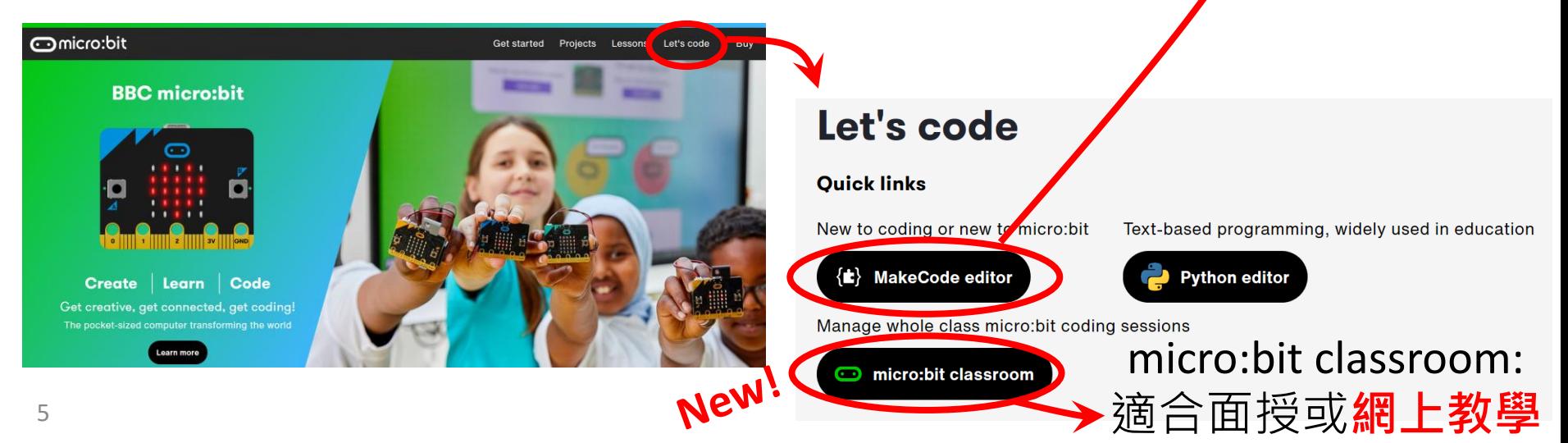

#### 通過行動裝置控制 micro:bit

- 除了電腦,使用者亦可通過**行動裝置** 對 micro:bit 進行編程
- 首先,在行動裝置上安裝"**micro:bit**"
- 

6

• 按照 <http://microbit.org/guide/mobile/> 上的指示進行操作

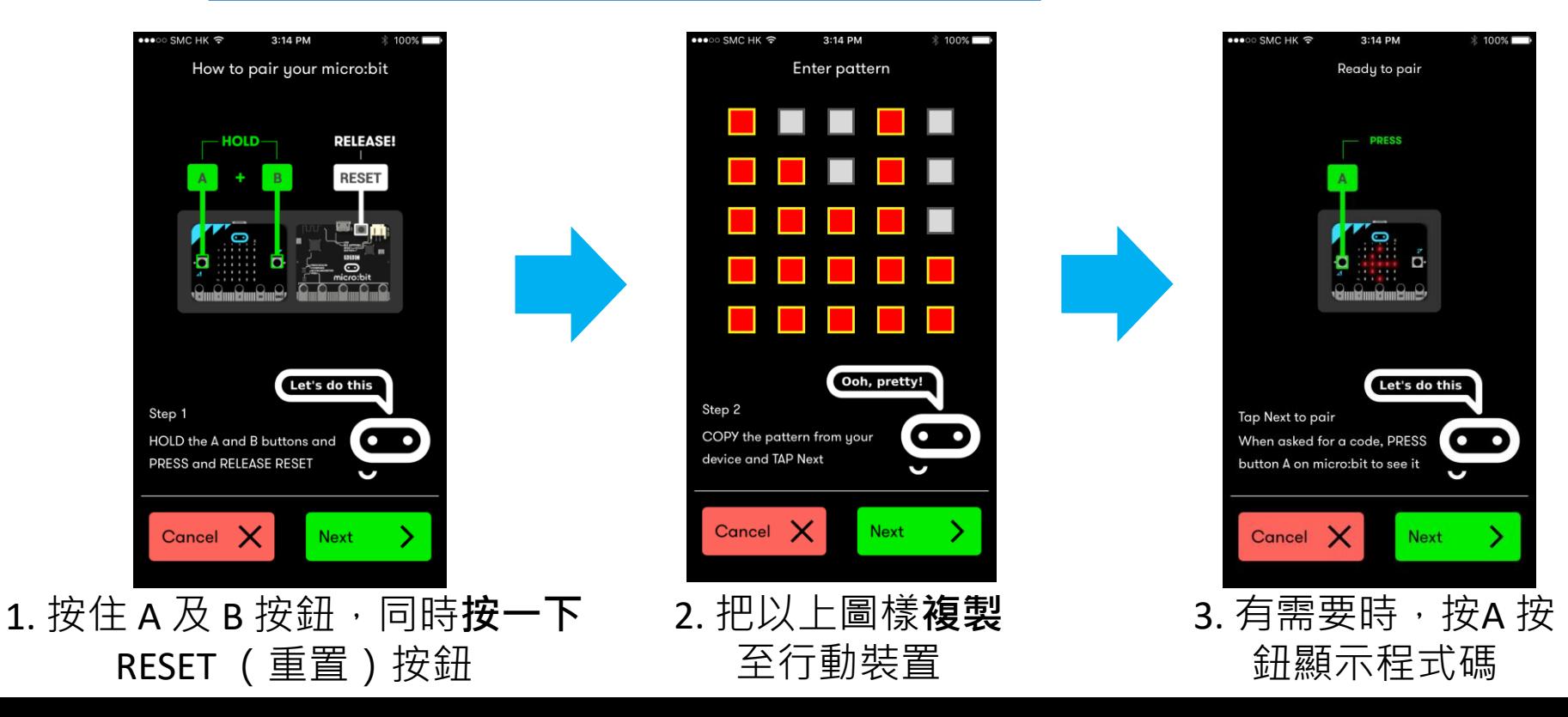

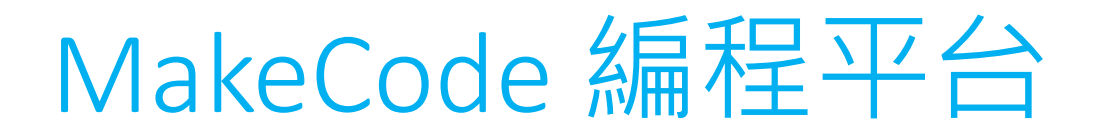

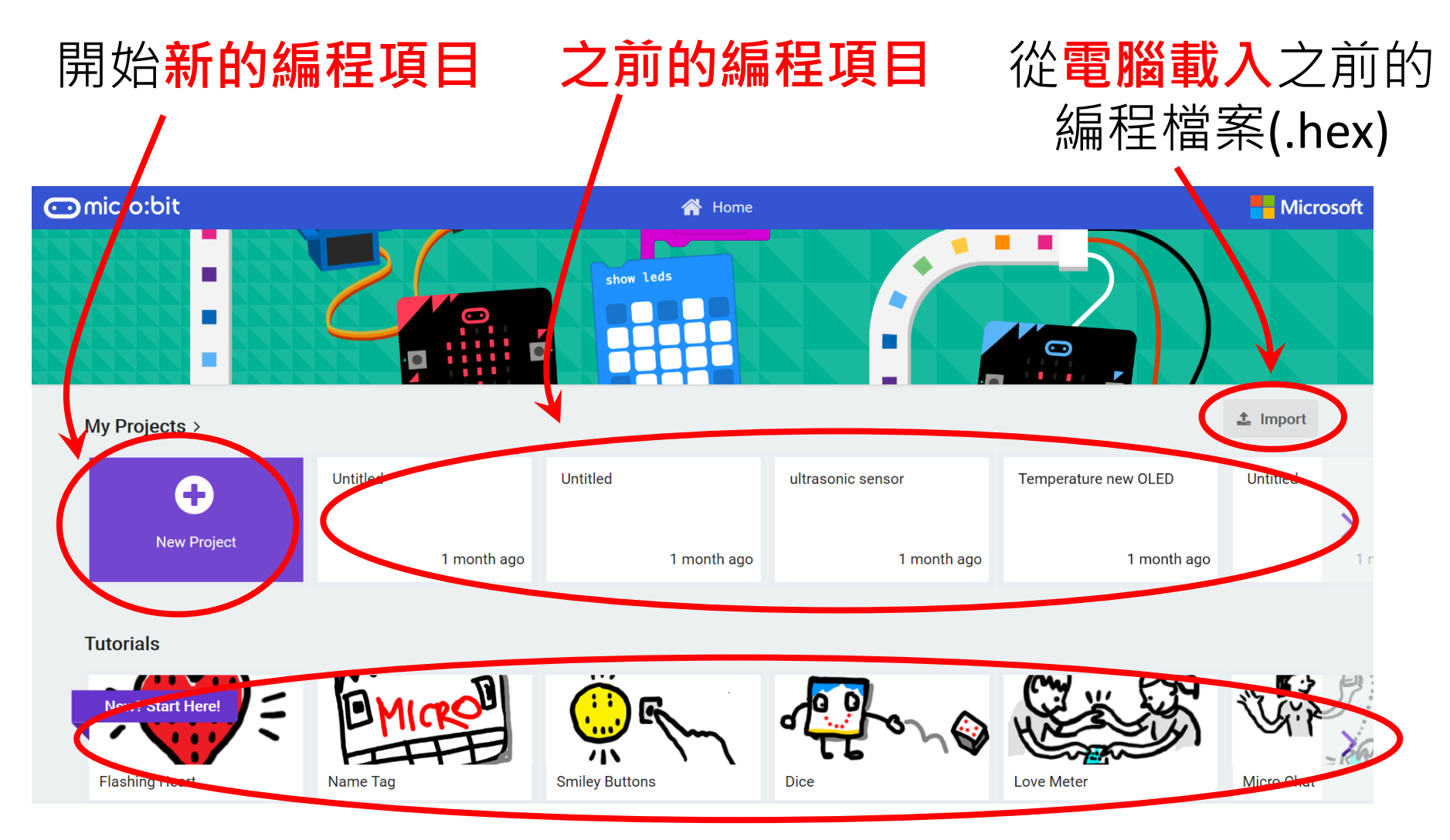

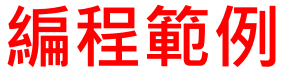

(1) 以 MakeCode 編程

• 我們先以**線上版 MakeCode** 編程:

<https://makecode.microbit.org/>

• 點擊 **"+ New Project** "

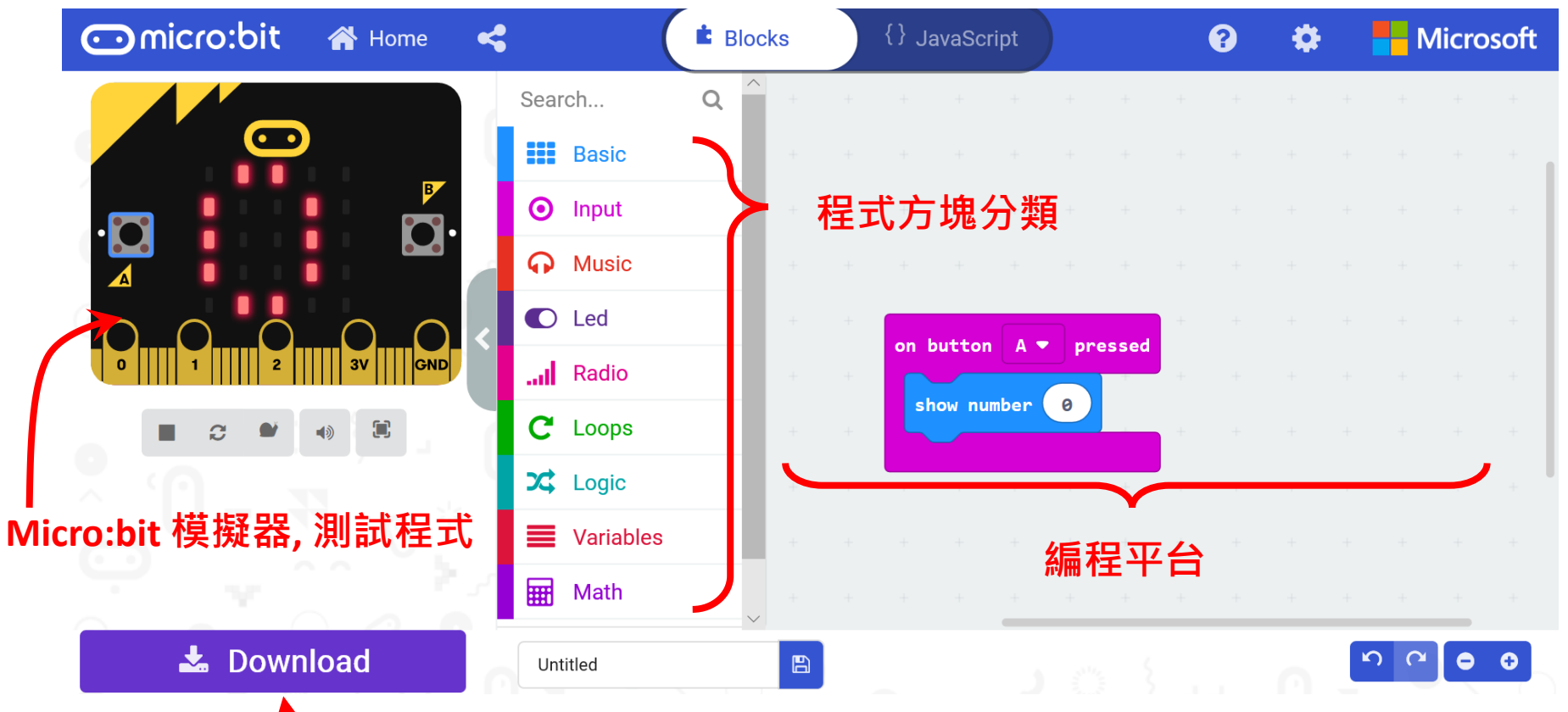

**下載程式並在 micro:bit 上運行**

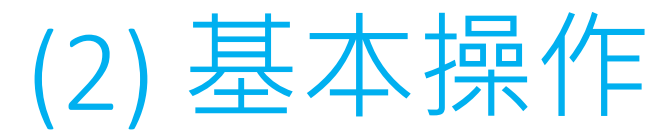

• 輸入以下程式碼:

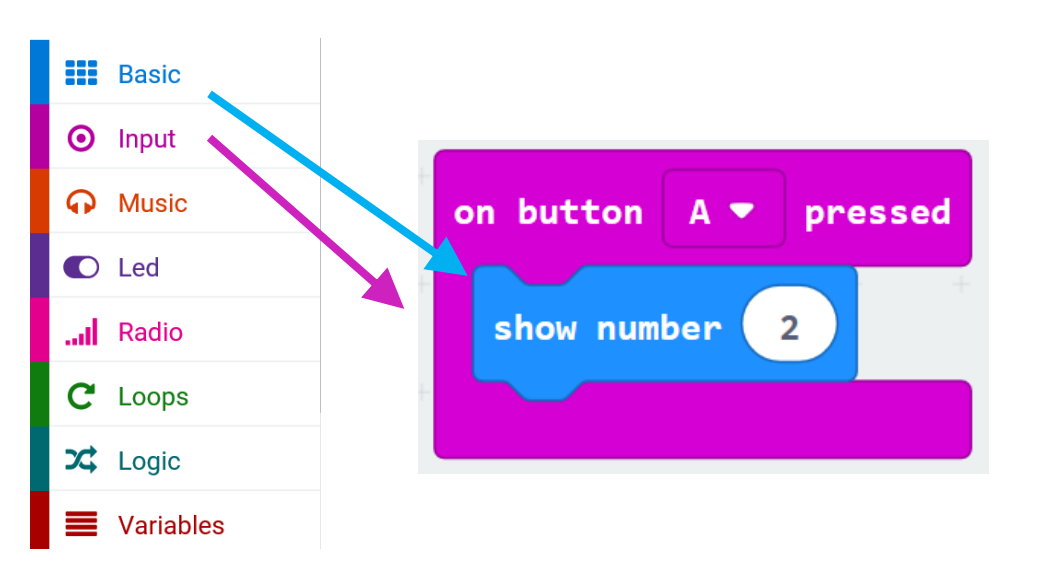

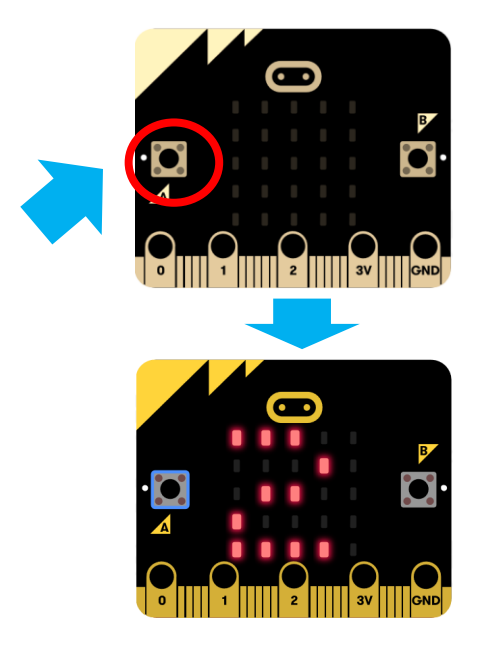

- micro:bit 可輕鬆地通過 **USB 連接線** 與 **電腦** 進行連接
- 點擊 "**Download**" 並把檔案儲存至 "MICROBIT (D:)" 中 (micro:bit 可能出現在不同的硬碟中)

Save as What do you want to do with microbit-Untitled.hex (616 KB)? Open Save Cancel X From: makecode.microbit.org

• **按下**micro:bit 上的 **A 按鈕**

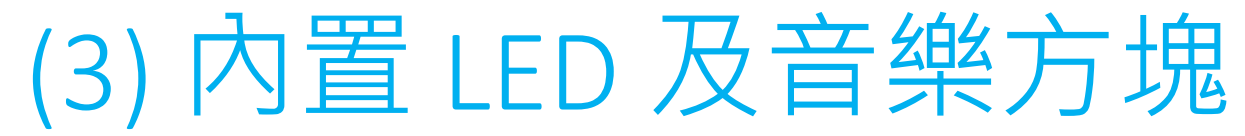

- **STEAM 教育** micro:bit 亦可成為STEAM (STEM+ART) 教 育的有力教具,原因在於用家可通過 micro:bit 的LED方 陣來顯示作品,或是通過編程來演奏音樂
- 練習 1: 使用 "**Basic**" → "**show leds**" 方塊進行編程 micro:bit 在被搖動後顯示1秒微笑表情。

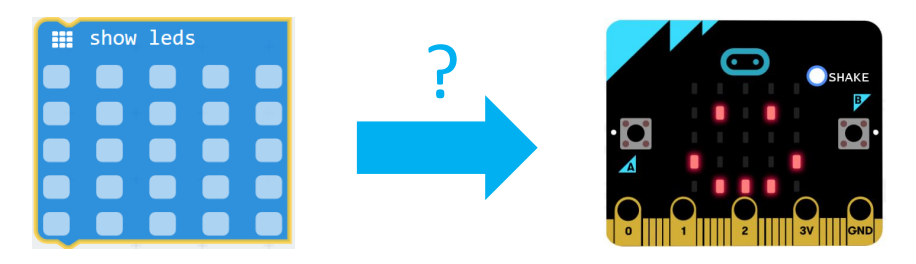

- 將耳機及麥克風連接到 micro:bit 上, 便 可利用micro:bit 發出聲音(如右圖所示)
- 練習 2: 利用"**Music**" 類別中的方塊進行編 程,使 micro:bit 演奏 "Do-Re-Me" (電影 "Sound of Music"(仙樂飄飄 處處聞) 插曲)中的一段旋律 C D E C E C E <sup>10</sup>

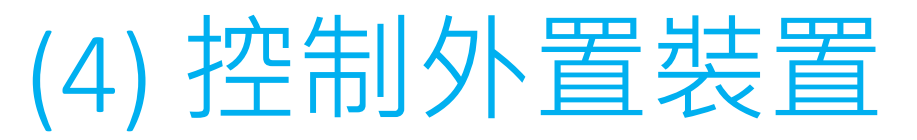

- 我們可以用鱷魚夾線把 micro:bit 經不同 接頭**連接**到**其他配件**
- 例如: 把一顆LED 連接到接頭0,並用 "**Pin**" 和以下的編碼開燈:

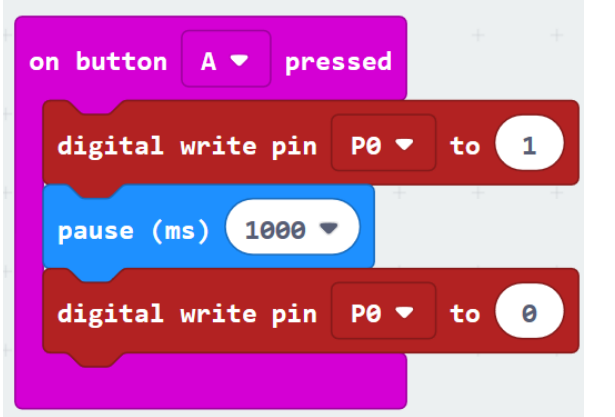

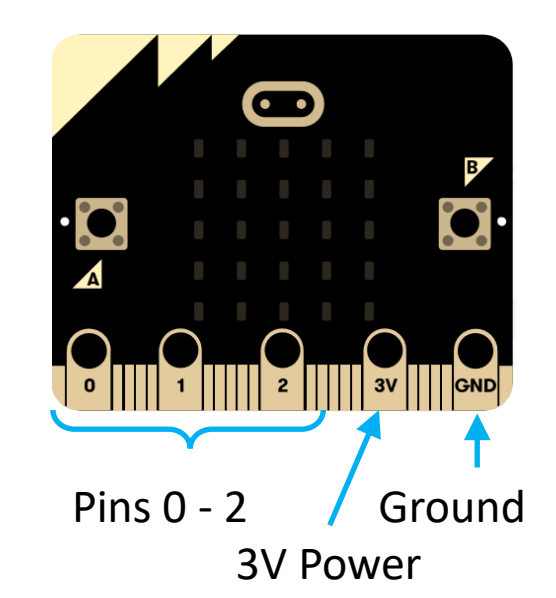

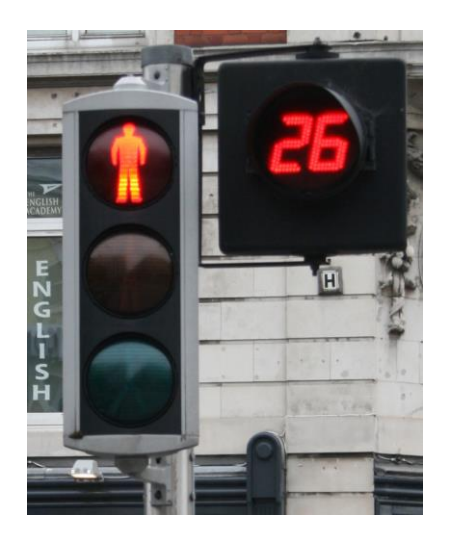

- 練習 1: 用一顆綠色和紅色 LED 燈來摸擬 **行人過路燈**
- 練習 2: 用 micro:bit 上的 LED 方陣為**紅燈和 綠燈訊號倒數**
- 練習 3: 利用蜂鳴器的**聲音提醒行人** <sup>11</sup>

#### (5) micro:bit 內置傳感器

- 智能裝置的一大功能是**用傳感器讀取讀數並作出回應**
- 在 micro:bit 中,有數個內置傳感器可以直接提供讀數 (在"**Input**" 分類):

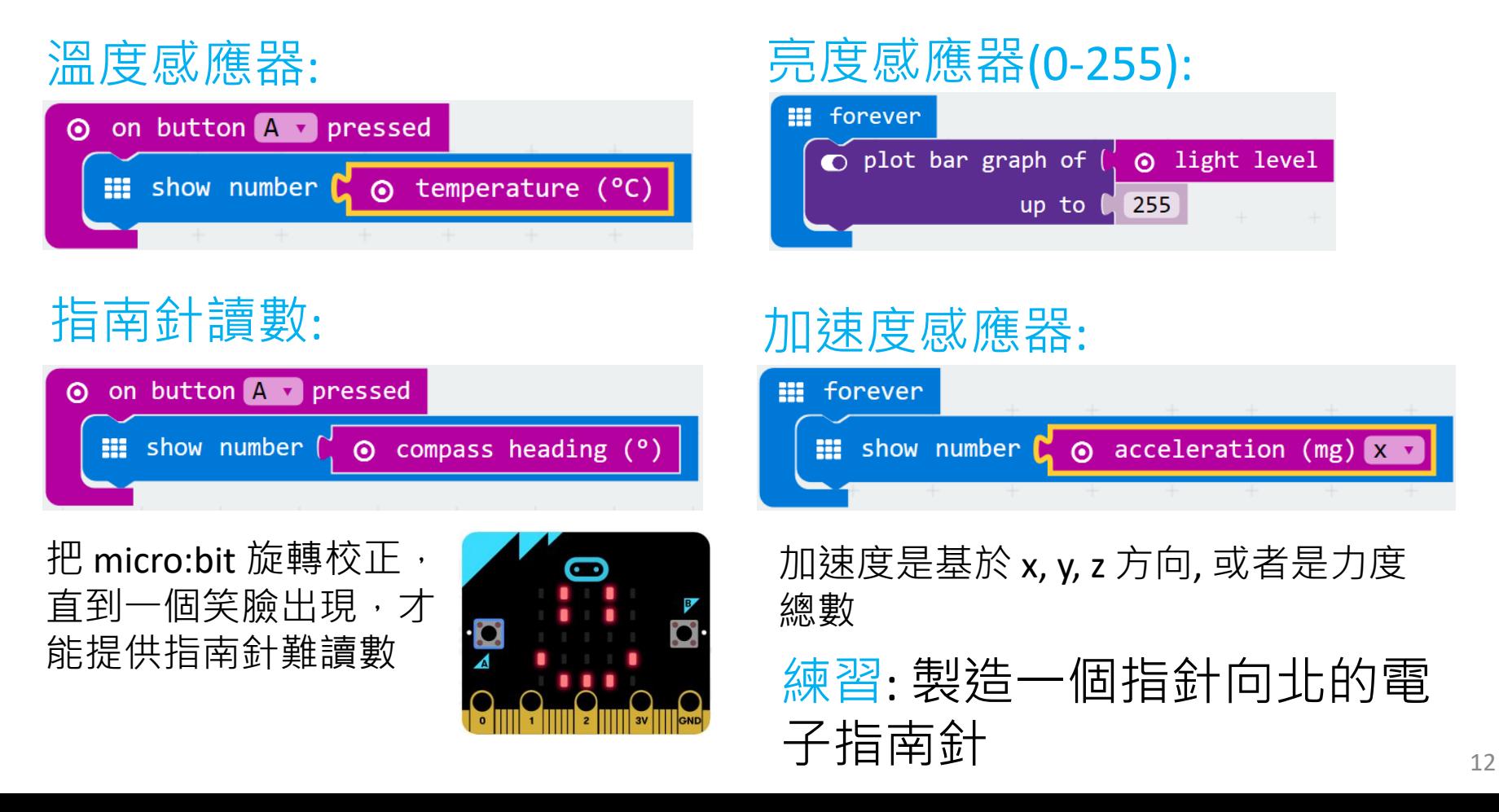

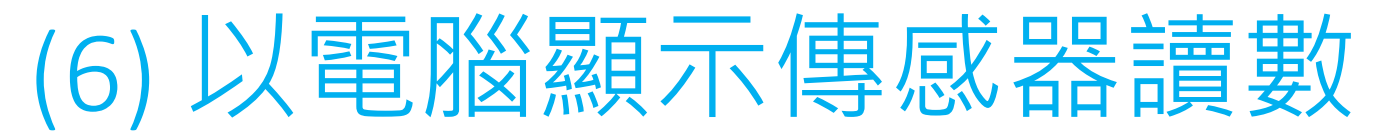

- 我們可以電腦**顯示/讀取/記錄**傳感器讀數
- 以 **MakeCode 線下版讀取讀數會比較穏定**
- 我們先試試以下的編碼 (Serial 序列):

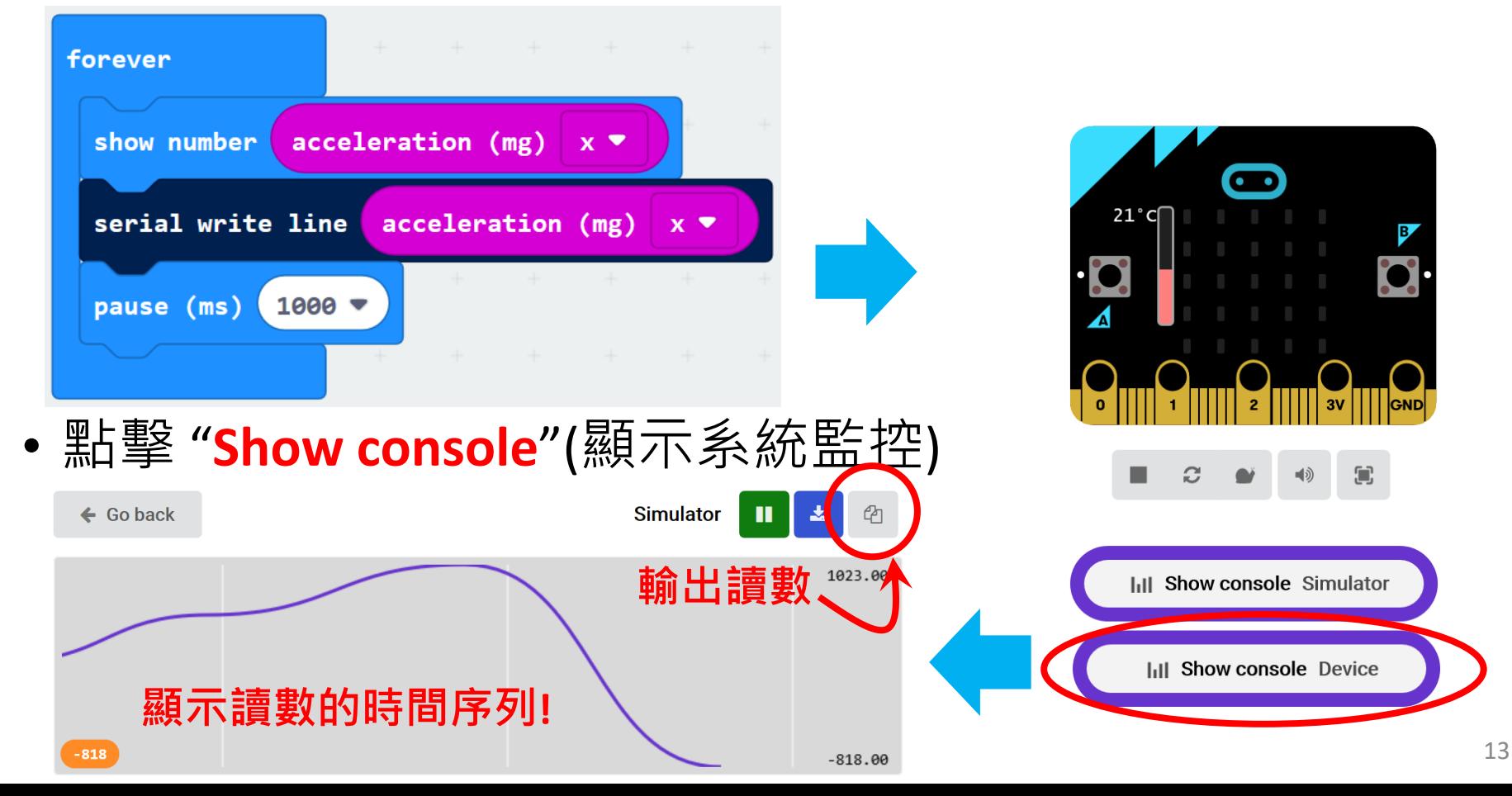

### (7) 條件式編碼 if … then … else

• "**if … then**" 及 "**if … then … else**" 積木在micro:bit中是很 常用的條件式行動

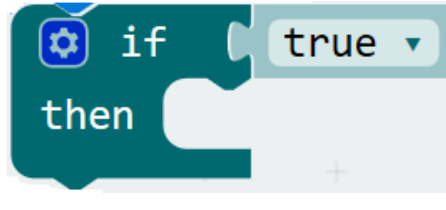

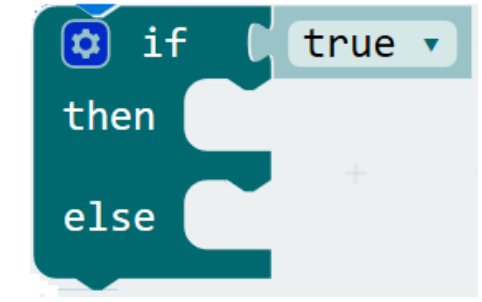

- 練習: 我們**有些時候忘記把冰箱的 門關上**,大家可以利用 micro:bit 設計以下裝置嗎?
- 當滿足以下其中一個條件, micro:bit 便響起提示用者:
- **1. 溫度大於冰箱內的數值**,如15度
- **2. 光強度大於冰箱內的數值**
- 延伸活動:只滿足以上條件達一 定時間?

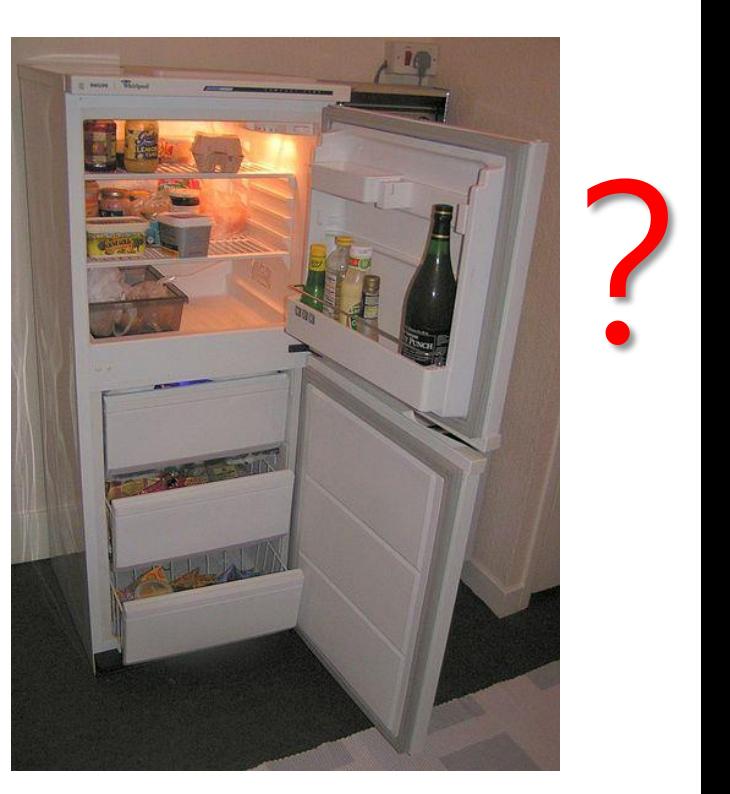

• 在let's code 中點擊 micro:bit classroom 便可開始micro:bit 網上學習平台

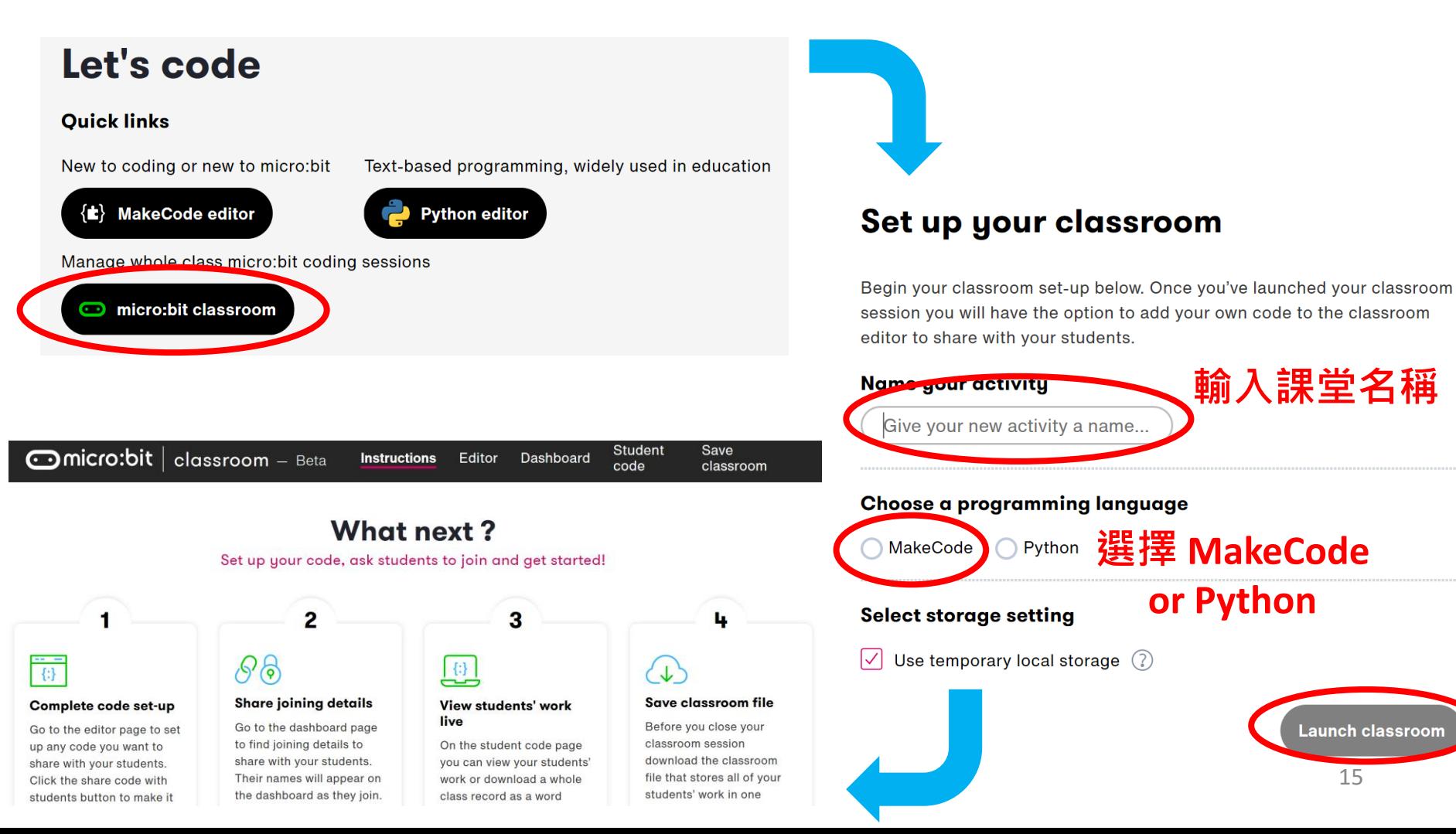

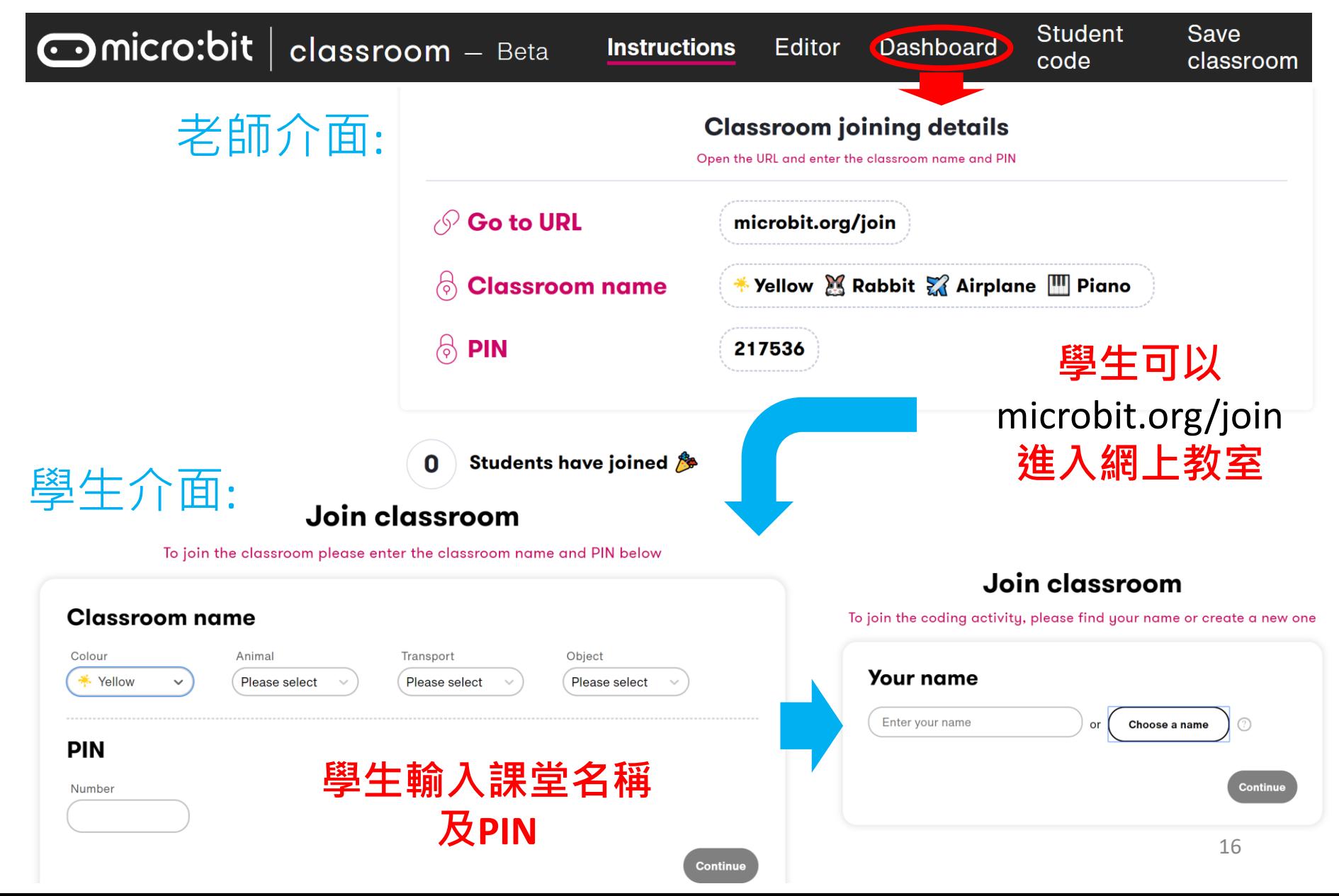

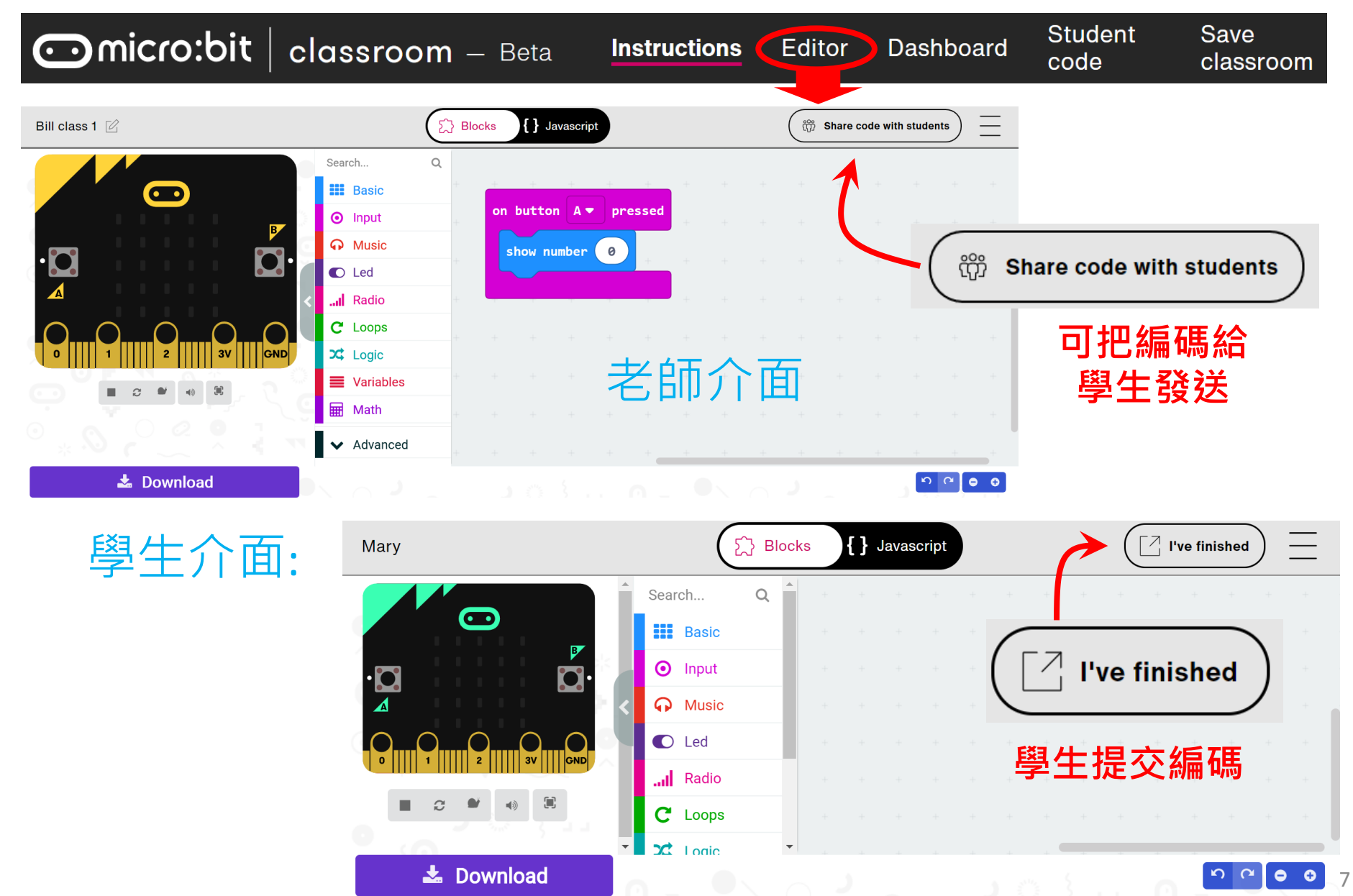

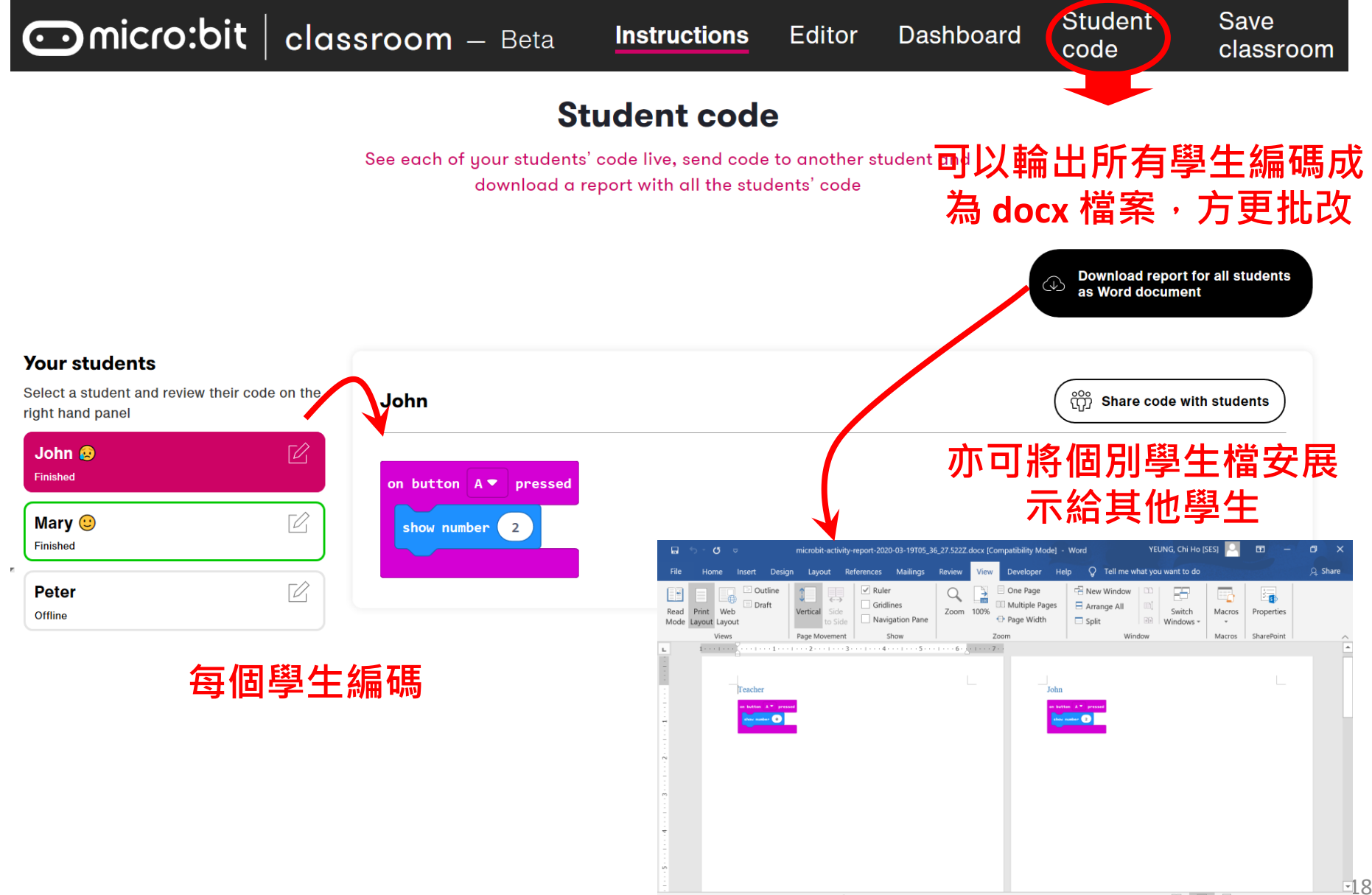

Page 1 of 4 4 words English (United States)

## 以micro:bit網上教學,可達到以下 STEM Design Cycle的那一階段?

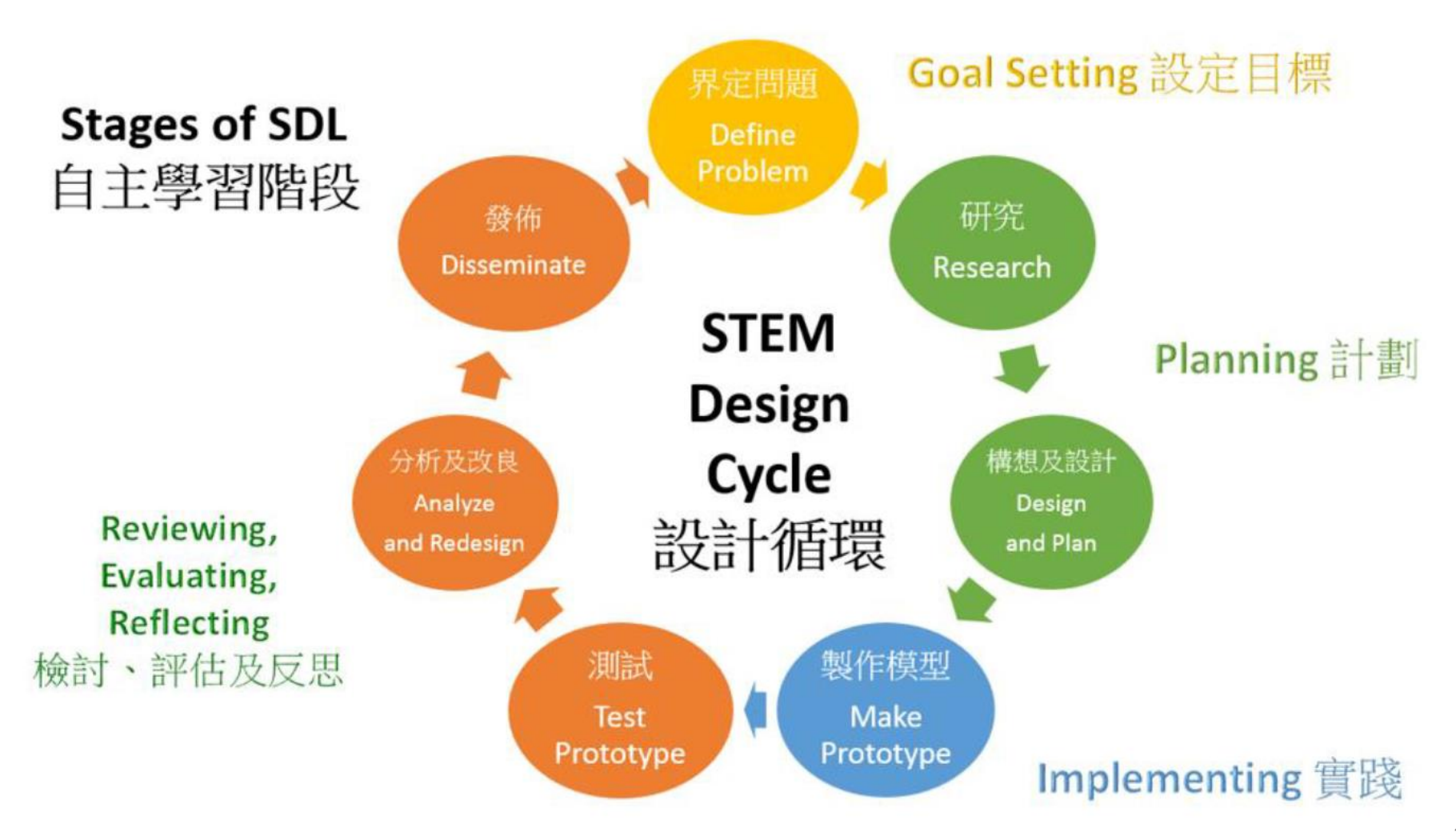

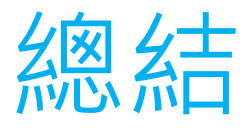

- 本工作坊介紹了
	- ✓ micro:bit 的基本操作
	- ✓ 如何以 micro:bit **控制外置裝置**
	- ✓ micro:bit 的**內置傳感**器: 溫度感應器, 光強度感應 器, 磁力儀, 加速計
- 其中以下 micro:bit 功能可用作
	- ✓ **科學探究學習活動**:以電腦顯示傳感器讀數
	- ✓ **STEM學習活動**:條件式編碼 if … then … else
- 以 micro:bit 進行網上教學及網上 STEM 編程探究活動
	- **✓ MakeCode 線上版**
	- ✓ **micro:bit classroom**

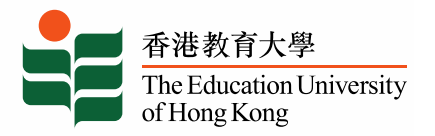

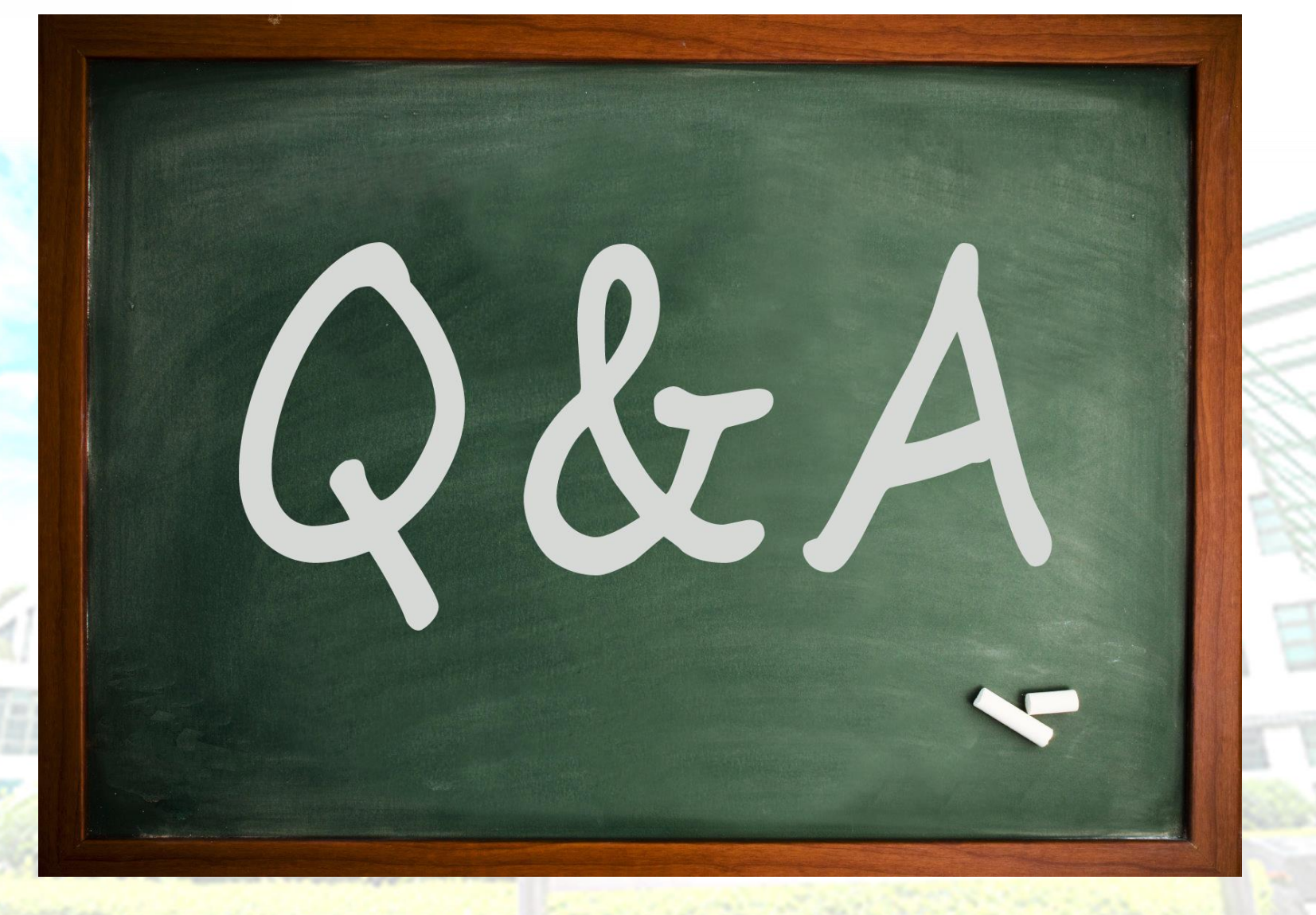

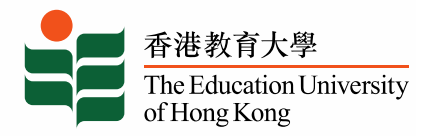

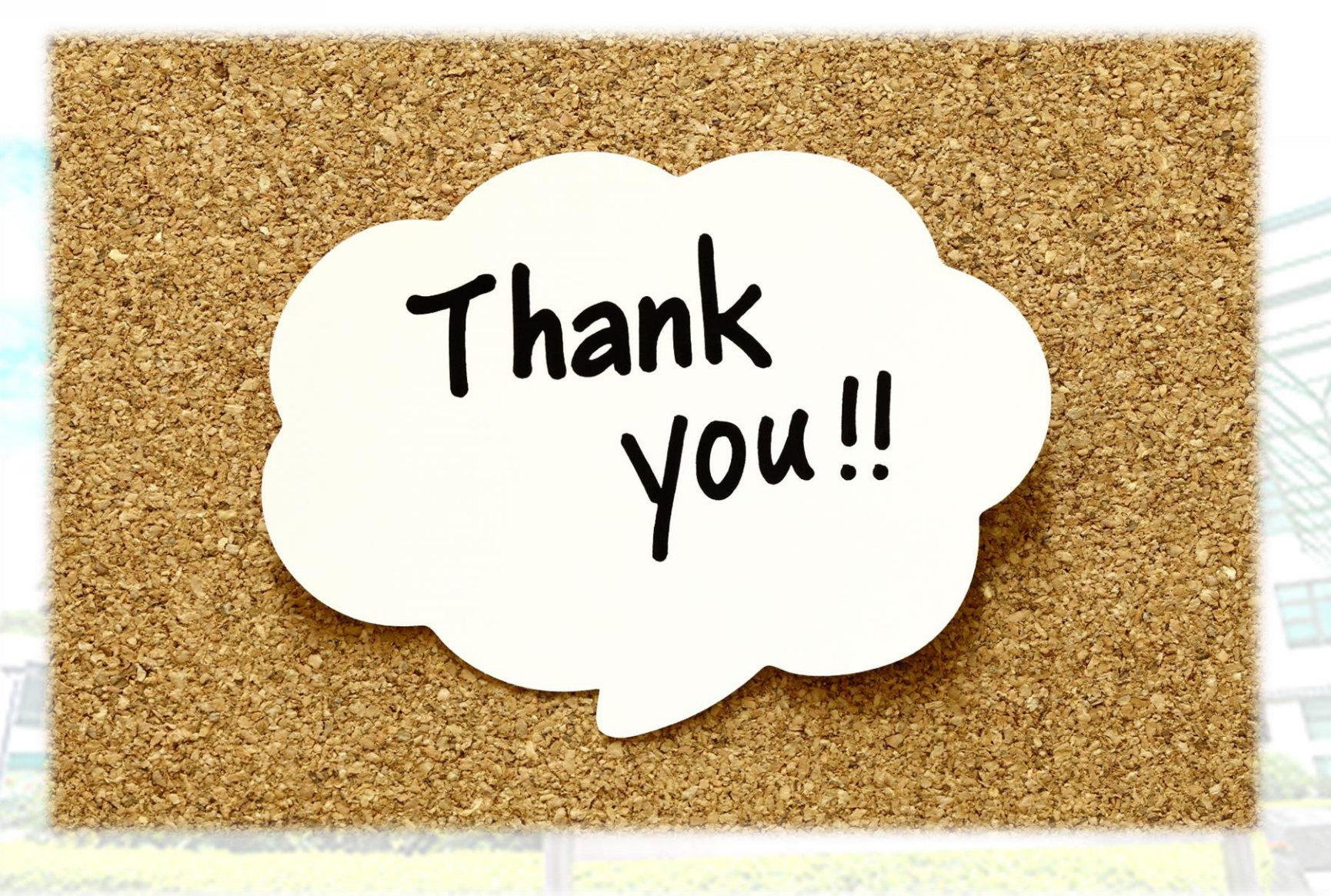